# **Windows**

Windows Windows Windows Windows 2008 View View Windows メモリンに

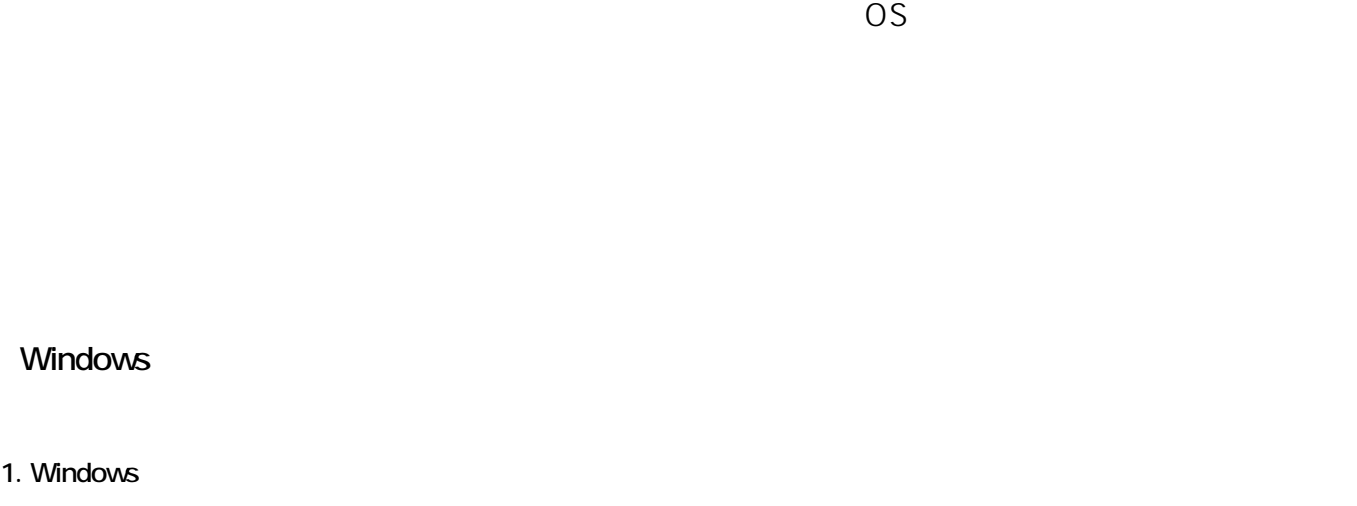

**Windows 11** 

 $($ 

ックして表示された検索窓に**「メモリ」**と入力します。すると検索結果に**「Windows**

1/13 **(c) 2024 Tsukumo Support <ttc-t@tsukumo.co.jp> | 2024-05-21 03:27** [URL: https://faq.tsukumo.co.jp//index.php?action=artikel&cat=94&id=229&artlang=ja](https://faq.tsukumo.co.jp//index.php?action=artikel&cat=94&id=229&artlang=ja)

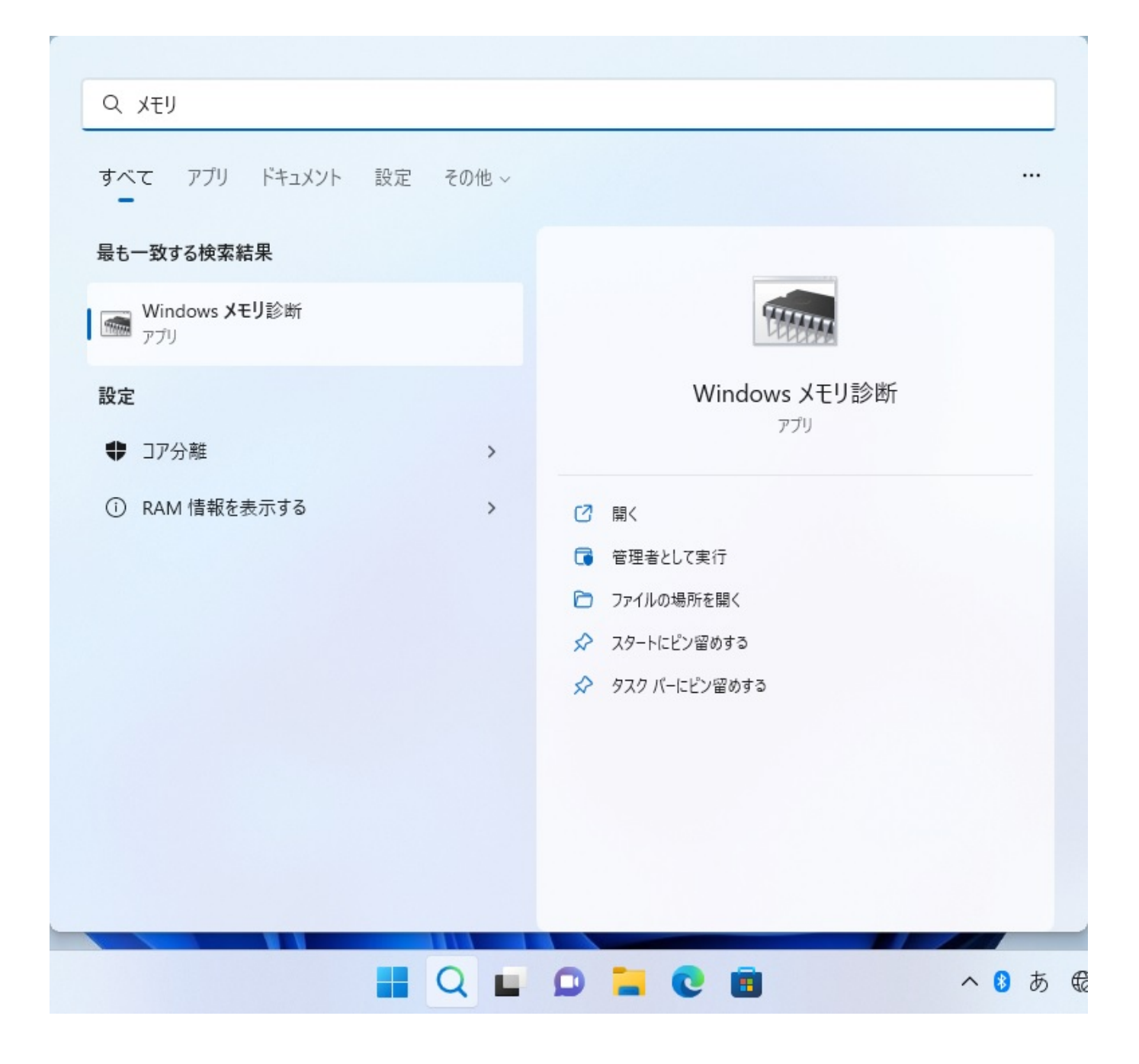

**Windows 10** 

タスクバーの検索窓に**「メモリ」**と入力します。すると検索結果に**「Windows**

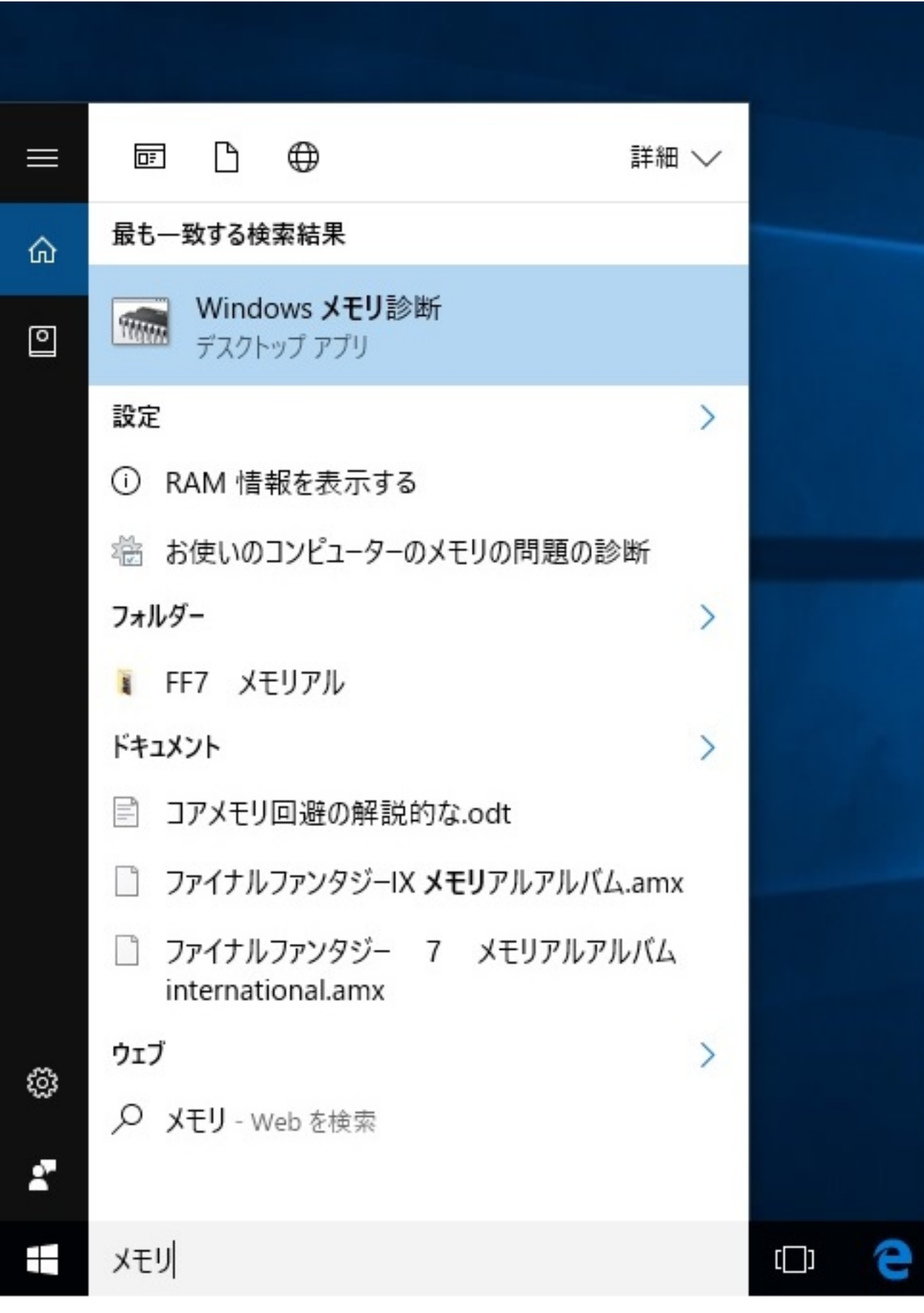

**Windows 8/8.1** 

 $3/13$ **(c) 2024 Tsukumo Support <ttc-t@tsukumo.co.jp> | 2024-05-21 03:27** [URL: https://faq.tsukumo.co.jp//index.php?action=artikel&cat=94&id=229&artlang=ja](https://faq.tsukumo.co.jp//index.php?action=artikel&cat=94&id=229&artlang=ja)

ページ 4 / 13 **(c) 2024 Tsukumo Support <ttc-t@tsukumo.co.jp> | 2024-05-21 03:27** [URL: https://faq.tsukumo.co.jp//index.php?action=artikel&cat=94&id=229&artlang=ja](https://faq.tsukumo.co.jp//index.php?action=artikel&cat=94&id=229&artlang=ja)

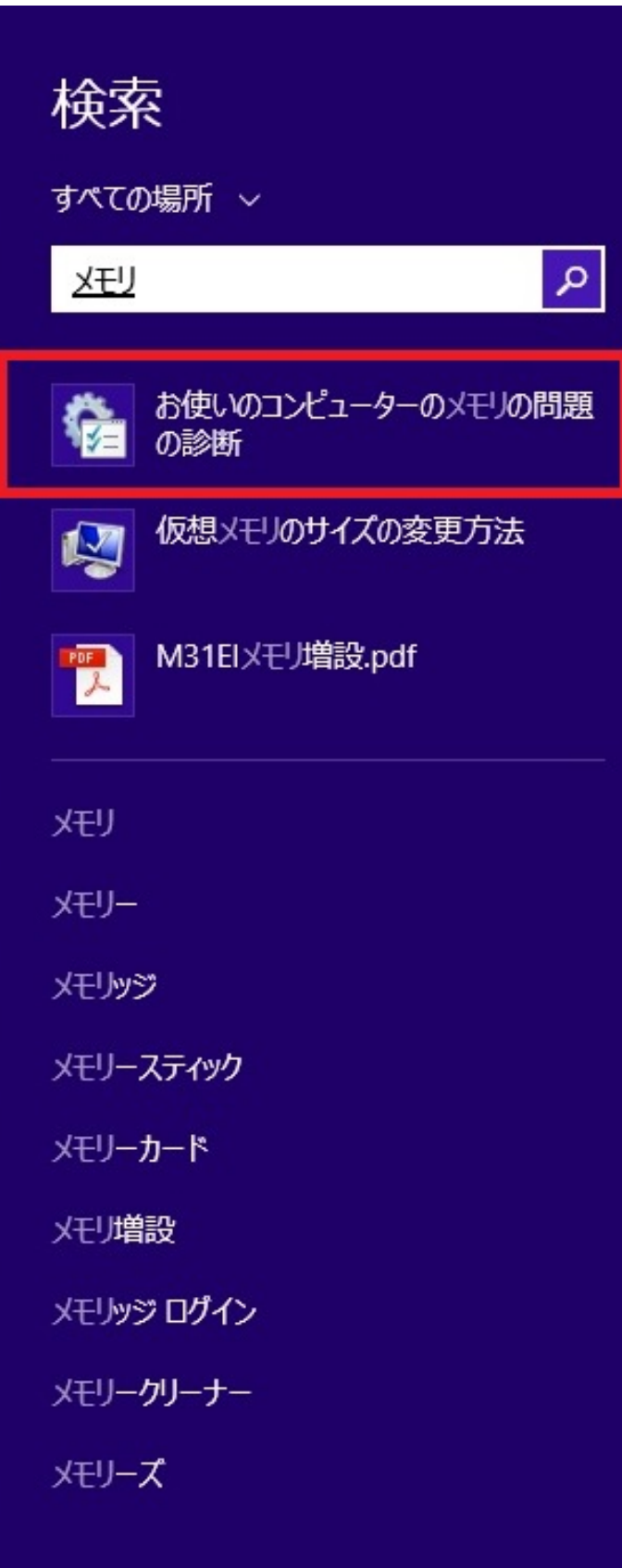

**(c) 2024 Tsukumo Support <ttc-t@tsukumo.co.jp> | 2024-05-21 03:27** [URL: https://faq.tsukumo.co.jp//index.php?action=artikel&cat=94&id=229&artlang=ja](https://faq.tsukumo.co.jp//index.php?action=artikel&cat=94&id=229&artlang=ja)

5 / 13

**Windows** 

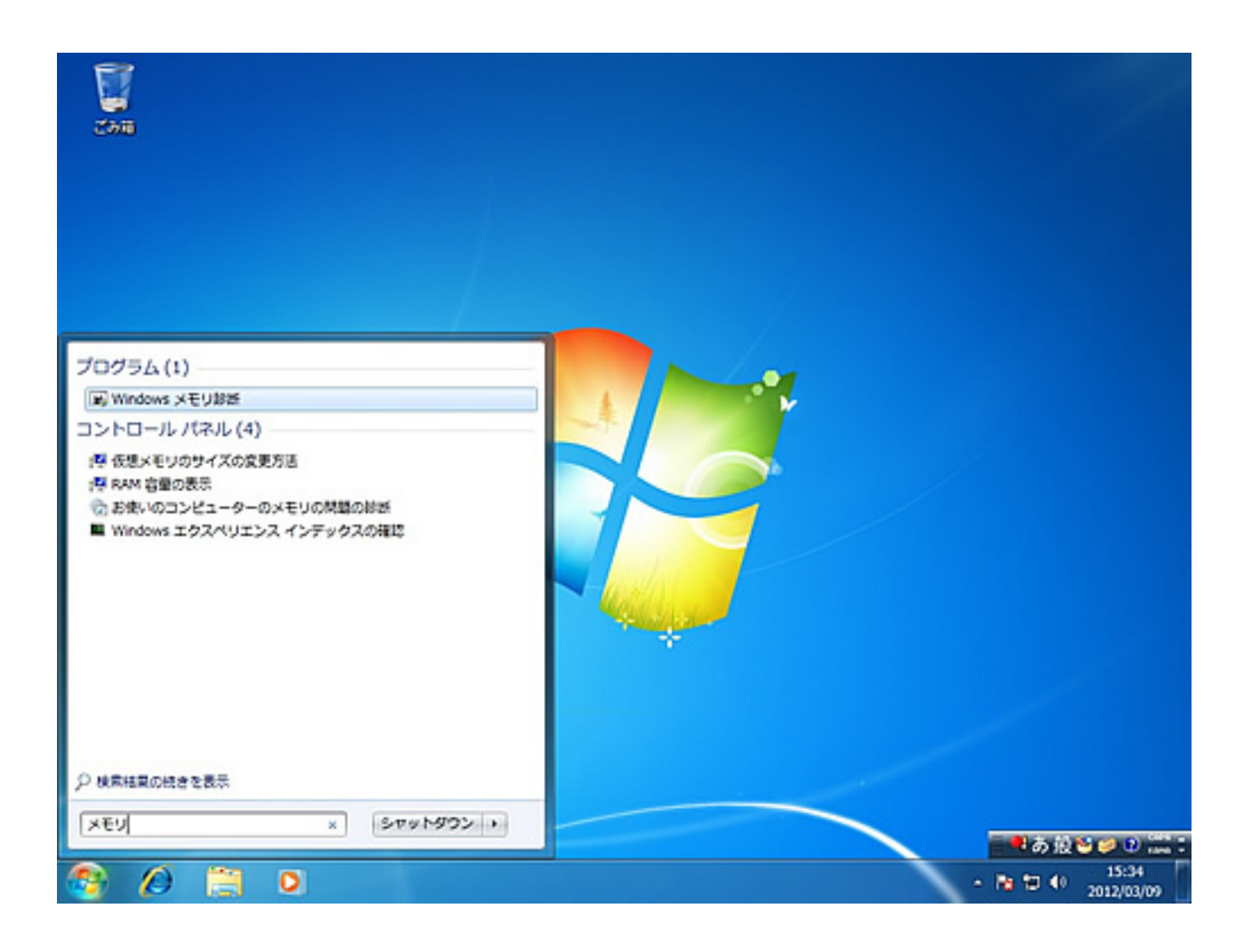

#### 2. Windows

**Windows** 

Windows

ページ 6 / 13 **(c) 2024 Tsukumo Support <ttc-t@tsukumo.co.jp> | 2024-05-21 03:27** URL: https://faq.tsukumo.co.jp//index.php?action=artikel&cat=94&id=229&artlang=ja

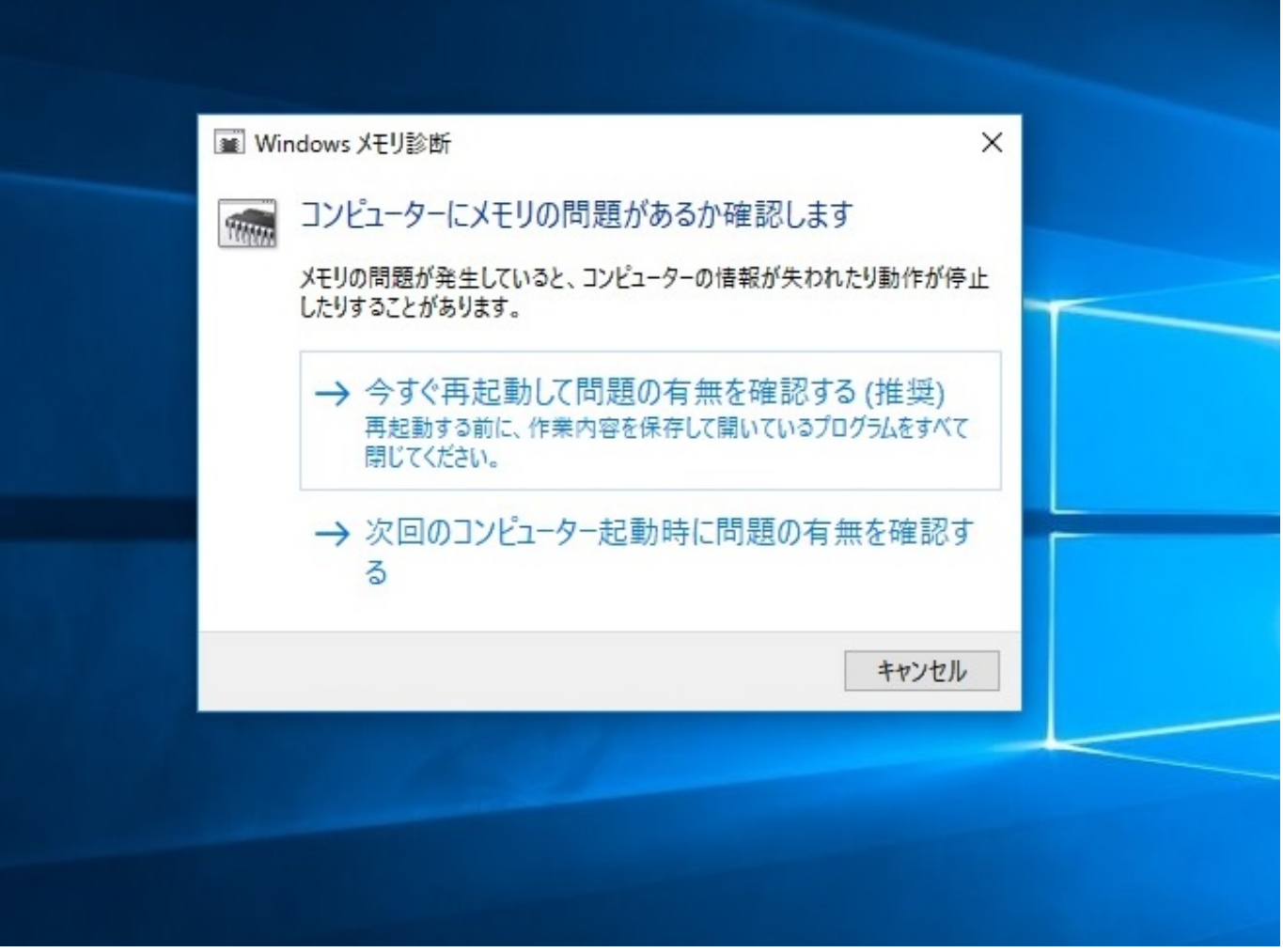

3. Windows

キーボードの**「F1」**キーを押して、設定画面を出します。

### windows メモリ診断ツール

メモリに問題がないかチェックしています... これには数分かかることがあります。

テスト パスを実行しています 1 / 2: 02% 完了 全体的なテストの状態: 01% 完了 ı

状態: まだ問題は検出されていません。

テストは、アクティブでないように見えているときでも実行されています。テストが完 了するまでお待ちください...

コンピューターは自動的に再起動されます。テスト結果は、ログオン後に再び表示され ます。

F1=オブション

ESC=終了

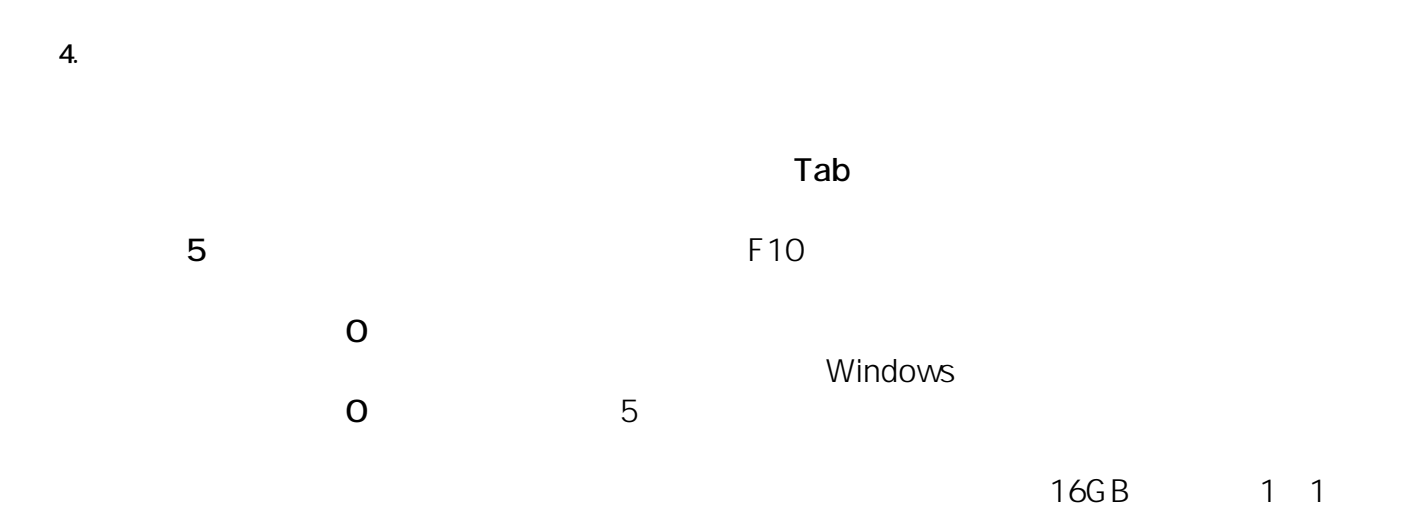

## windowsメモリ診断ツール - オプション

テスト ミックス:

基本 標準 拡張

説明: 拡張テストは全標準テストとMATS+(キャッシュ無効)、Stride38、WSCHCKR、WStri de-6、CHCKR4、WCHCKR3、ERAND、Stride6(キャッシュ無効)、CHCKR8を含みます。

キャッシュ:

既定 オン オフ

説明: 各テストの既定のキャッシュ設定を使用します。

パス カウント (0 ~ 99):[ 5]

説明: テスト ミックス全体を繰り返す回数の合計を設定します (0 = 無制限)。

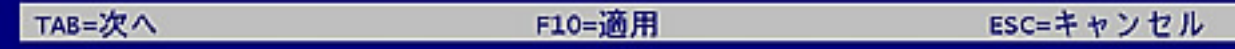

 $5<sub>l</sub>$ 

20%

# windows メモリ診断ツール

メモリに問題がないかチェックしています... これには数分かかることがあります。

テスト バスを実行しています 1 / 5: 01% 完了 全体的なテストの状態: 00% 完了

状態: まだ問題は検出されていません。

テストは、アクティブでないように見えているときでも実行されています。テストが完 了するまでお待ちください...

コンピューターは自動的に再起動されます。テスト結果は、ログオン後に再び表示され ます。

F1=オブション

ESC=終了

**6. 診断の完了**

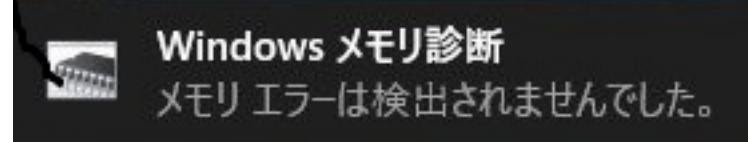

(Windows 8.1 )

 $1.$ 

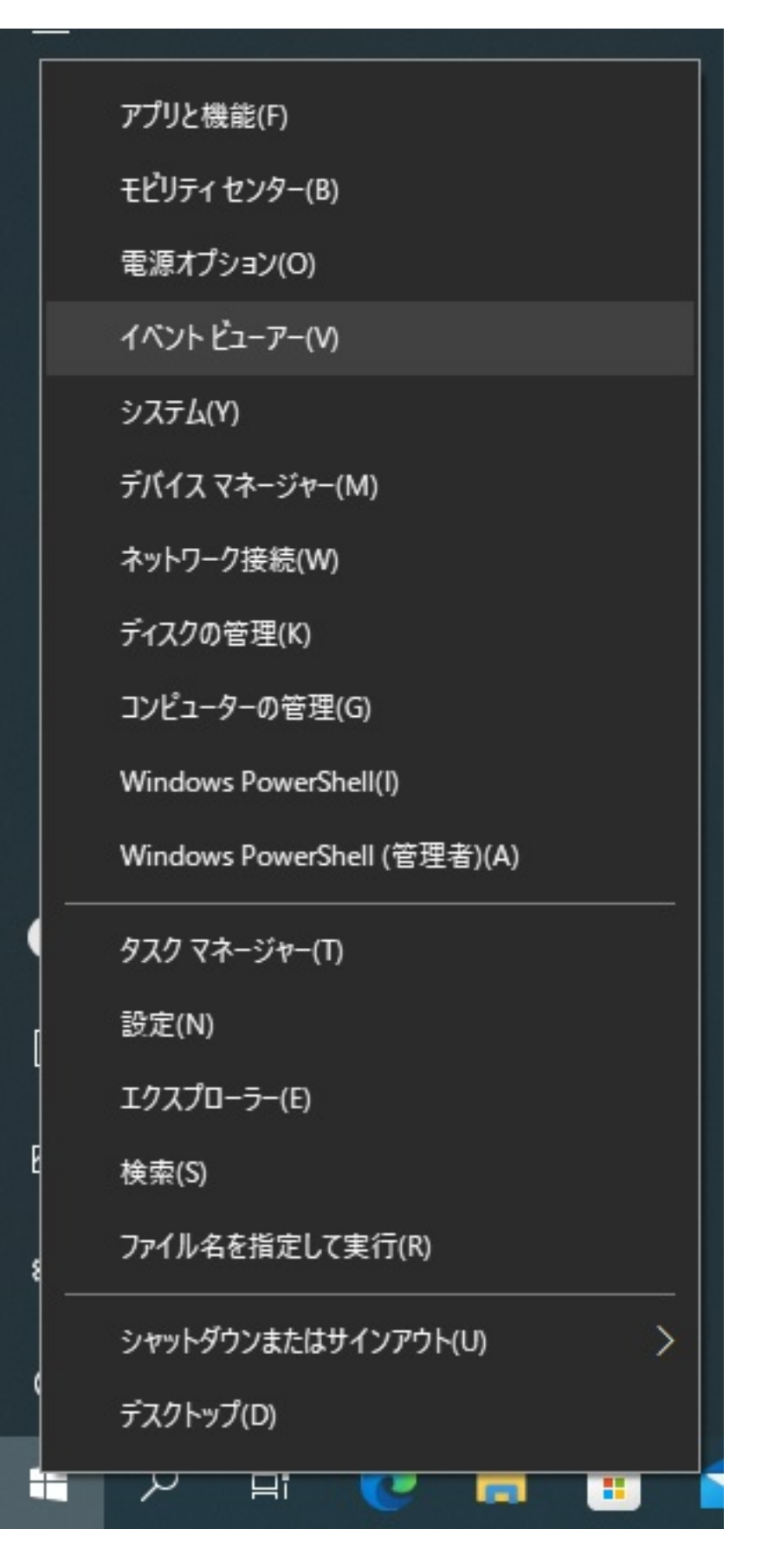

2. イベントビューマー Mindows こんそくろん Windows

$$
\overline{2}
$$

**II** イベント ビューアー

ファイル(E) 操作(A) 表示(V) ヘルプ(H)

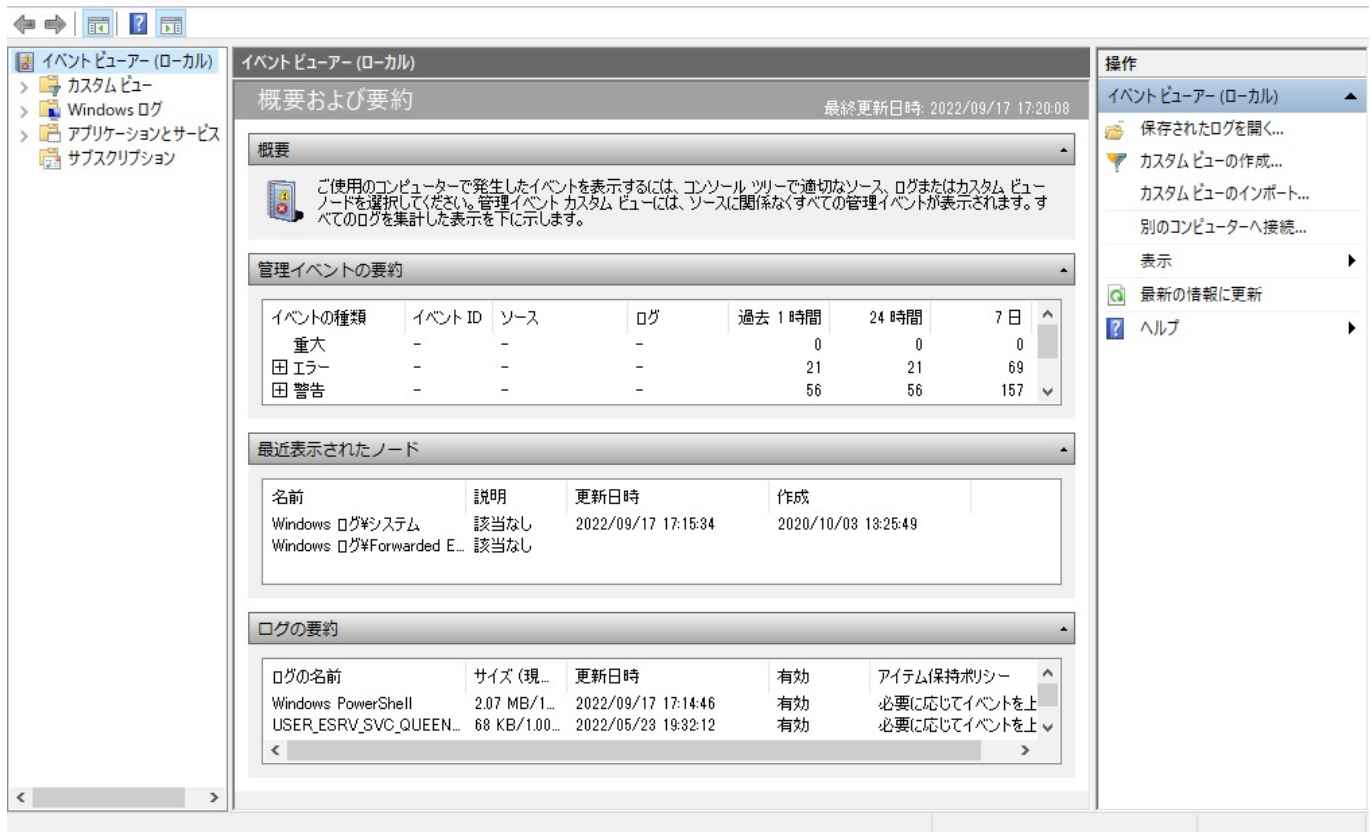

# Results

#### 3. **A half a contract of the Memory Diagnostics**

図 イベント ビューアー  $\Box$  $\times$ ファイル(E) 操作(A) 表示(V) ヘルプ(H) ◆◆ 六同 ?同 **■ イベントビューアー (ローカル)** システム イベント数: 36,971 操作 > → カスタム ビュー システム レベル 日付と時刻 ソース イベントID タスクへ V Nindows ログ ■ 保存されたログを開く ... **1**情報 2022/09/17 17:27:05 Service Control ... 7040 なし Application (i) 情報 国セキュリティ  $7040$   $\sqrt{21}$ . 2022/09/17 17:25:01 Service Control ア カスタム ビューの作成... Setup **D情報** 2022/09/17 17:24:22 Kernel-General 16 なし カスタム ビューのインポート... 国システム **D情報** Time-Service 158 なし 2022/09/17 17:24:11 ■ Forwarded Events<br>>■ アプリケーションとサービス ログの消去... **1**情報 2022/09/17 17:15:11 WindowsUpdate... 19 Wind **1**情報 2022/09/17 17:15:11 Service Control ... 7045 なし  $\overline{\mathbf{v}}$ 現在のログをフィルター... ■ サブスクリプション 43 Wind (i) 情報 2022/09/17 17:15:04 WindowsUpdate... プロパティ 画 **1** 情報 2022/09/17 17:15:04 WindowsUpdate... 44 Wind **第** 検索... 7040 なし ↓ **D情報** 2022/09/17 17:12:53 Service Control... □ すべてのイベントを名前をつけ ...  $\rightarrow$  $\langle$ このログにタスクを設定... イベント 7040, Service Control Manager  $\mathbf{x}$ 表示 全般 詳細 C 最新の情報に更新 Background Intelligent Transfer Service サービスの開始の種類は自動的な開始から要求による開始に変更され ■ ヘルプ ました。 イベント 7040, Service Control .. ■ イベントのプロパティ ログの名前(M): システム **図 このイベントにタスクを設定...** ソース(S): Service Control Manager ログの日付(D): 2022/09/17 17:27:05 イベント ID(E): 7040 タスクのカテゴリ(ソ): なし 国 北-情報 キーワード(K): レベル(L): ウラシック □ 選択したイベントの保存... ユーザー(U): SYSTEM コンピューター(R): TSUKUMO Q 最新の情報に更新 オペコード(Q): 情報 ? ヘルプ 詳細情報(I): イベントログのヘルプ

> ページ 12 / 13 **(c) 2024 Tsukumo Support <ttc-t@tsukumo.co.jp> | 2024-05-21 03:27** [URL: https://faq.tsukumo.co.jp//index.php?action=artikel&cat=94&id=229&artlang=ja](https://faq.tsukumo.co.jp//index.php?action=artikel&cat=94&id=229&artlang=ja)

## Memory Diagnostics Results

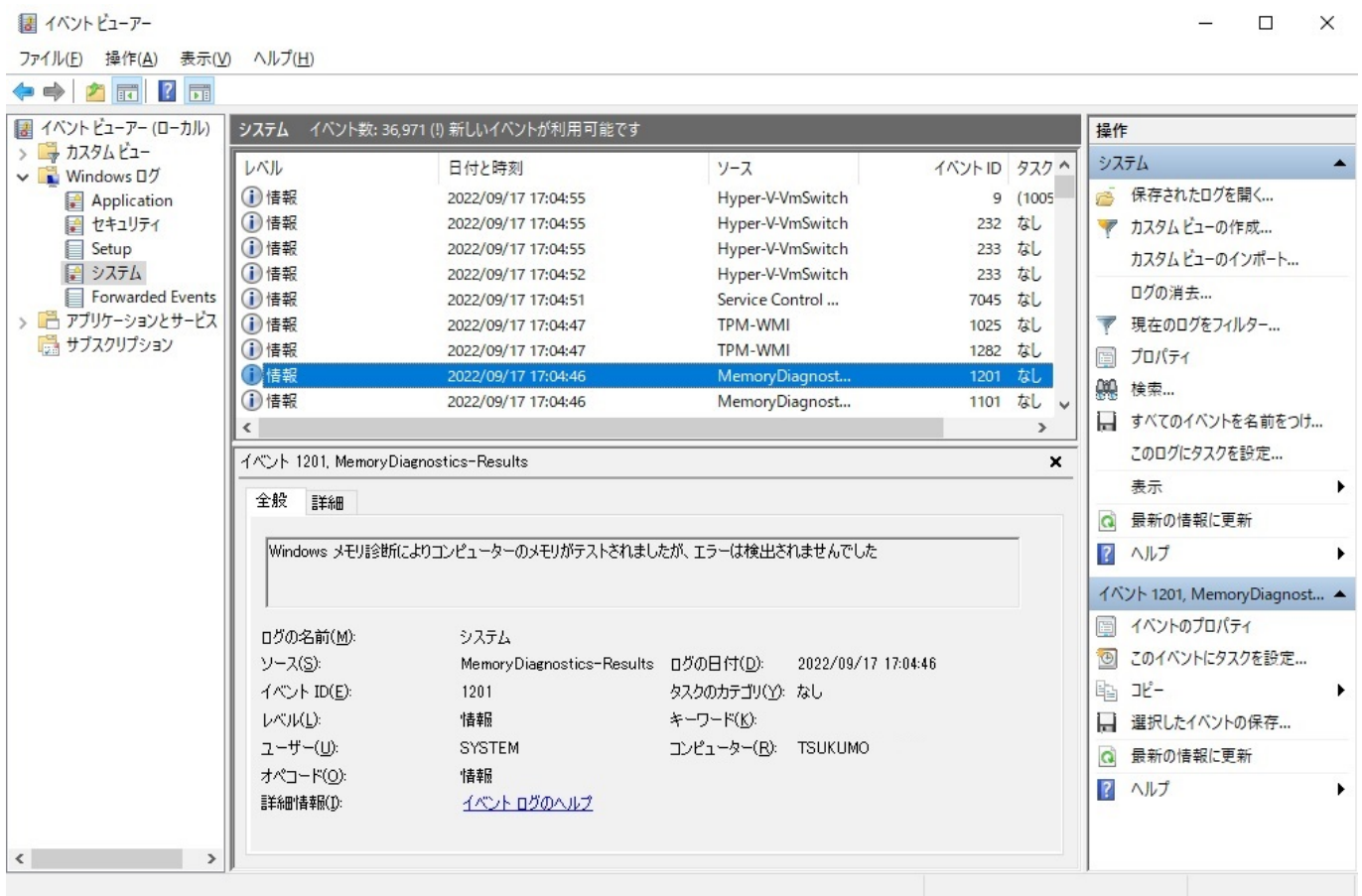

ID: #1228

: k.kogawa

 $: 2022 - 09 - 1717 : 48$ 

ページ 13 / 13 **(c) 2024 Tsukumo Support <ttc-t@tsukumo.co.jp> | 2024-05-21 03:27** [URL: https://faq.tsukumo.co.jp//index.php?action=artikel&cat=94&id=229&artlang=ja](https://faq.tsukumo.co.jp//index.php?action=artikel&cat=94&id=229&artlang=ja)